## **Pacer Exemption Status**

CJA Panel Attorneys will only need one PACER account for filing and viewing in NextGen CM/ECF.

Each time you log into NextGen CM/ECF, your status will default to 'Not Exempt'. When viewing documents or docket sheets in a case in which you are appointed, you are required to first change your PACER Exemption Status (Select "Utilities", then "Change PACER Exemption Status" and select "Exempt").

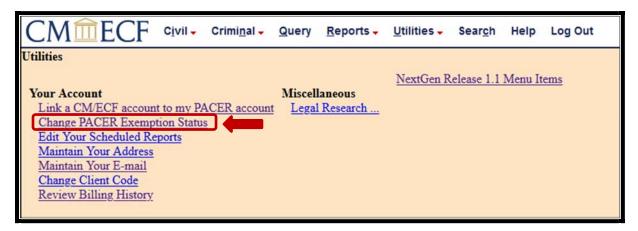

While using the Query option, you also have the option to toggle between 'Exempt' and 'Not Exempt' by clicking on the link at the bottom of the page. For additional information, please see the "CJA PACER Procedures."

When you are finished working in your Exempt case(s), be sure to change your PACER Exemption Status back to "Not Exempt" if you continue working in other cases.

Please Note: Your PACER Exemption Status does not impact the "free look" each attorney of record in a case receives through a Notice of Electronic Filing (NEF) email.

For PACER assistance, please contact the PACER Service Center by phone at (800) 676-6856 or by email at <a href="mailto:pacer@psc.uscourts.gov">psc.uscourts.gov</a>. Any NextGen questions may also be emailed to the NMD CM/ECF Help Desk at <a href="mailto:cmecf@nmd.uscourts.gov">cmecf@nmd.uscourts.gov</a>.